# TZWorks® Mozilla SQLite Parser (*msp*) Users Guide

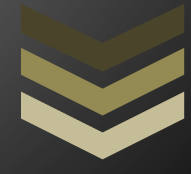

#### Abstract

*msp* is a standalone, command-line tool that parses SQLite files associated with the Mozilla Firefox Browser that is used on desktops. The tool can target various Firefox SQLite databases and report the results in a CSV type format. This tool has working versions for Windows, Linux and OS-X.

*Copyright © TZWorks LLC [www.tzworks.com](http://www.tzworks.net/) Contact Info: [info@tzworks.com](mailto:info@tzworks.net) Document applies to v0.16 of msp Updated: Aug 24, 2022*

# **Table of Contents**

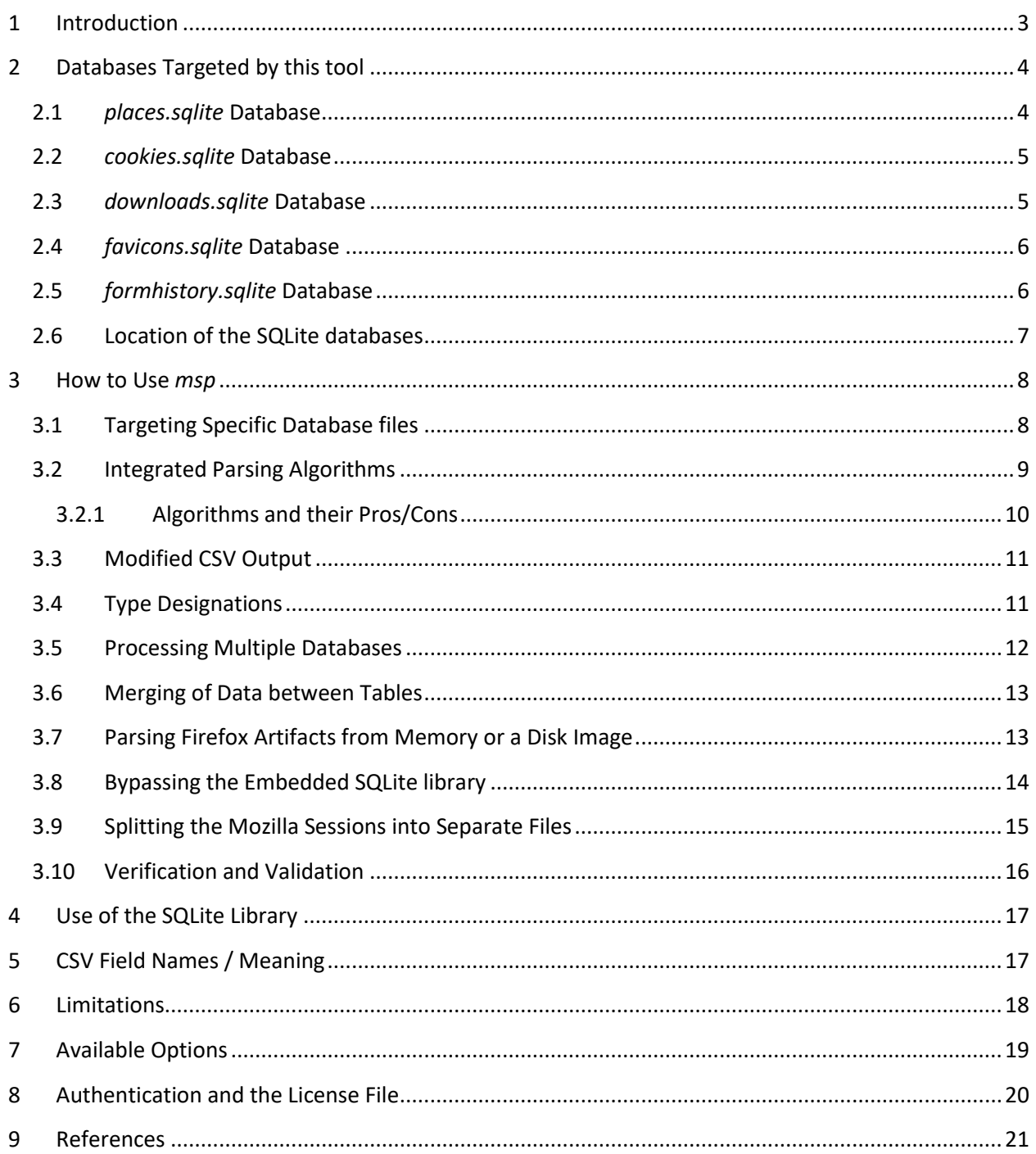

# TZWorks® Mozilla SQLite Parser (*msp*) Users Guide

Copyright © *TZWorks LLC* Webpage: http://www.tzworks.com/prototype\_page.php?proto\_id=49 Contact Information: [info@tzworks.com](mailto:info@tzworks.net)

## <span id="page-3-0"></span>**1 Introduction**

The Mozilla Firefox Browser has many artifacts available that the forensics examiner can use in identifying a user's Internet activity. This includes Firefox's various databases, local storage, JSON formatted text files and cache.

This tool only focuses on certain SQLite databases and specific tables within those databases that are used by the desktop Firefox browser that have been deemed useful by the forensics community. Specifically, this tool currently targets the following five databases: (a) *places.sqlite*, (b) *cookies.sqlite*, (c) *downloads.sqlite*, (d) *favicons.sqlite*, and (e) *formhistory.sqlite*. Each of these databases will be discussed later in the document. This tool focuses on the desktop platform of Firefox and not the versions that can be used with iOS and Android.

When looking across the various versions of the Firefox Browser over time, the schemas of the databases have changed. One can think of the database schema as the roadmap that defines the fields and the type of data in each field that comprise a record in the table (where one or more tables reside in a database). The change in schemas across different versions is something that needed to be taken into account when designing the *msp* tool. The design that was used was similar to that used on past SQLite parsers developed by TZWorks, in that, the tool can dynamically detect and adjust to varying schemas as they are encountered during the parsing operation.

In addition to the auto-schema detection, the *msp* tool allows the user to parse a target database in three ways. (1) The first way makes use of the standard SQL (Structure Query Language) to parse the records. The SQL syntax is internal to the tool, so the user is not required to have any knowledge about SQL or its syntax. For this option to be available, the SQLite library was statically linked into the tool, which eliminates the need for a SQLite dynamic library to be present to run the tool. (2) The second approach allows the user to instruct the tool to parse each record by traversing the internal SQLite structures as they are encountered. This option does not use any part of the standard SQLite library, but utilizes the TZWorks' internally designed libraries. The benefit of 'rolling your own' library is multifaceted; not only does it allow the tool to extract records from a corrupted database, but one can annotate the exact offset of the data where it was found. This enables one to easily validate it later with a hex-editor. (3) The third, and final approach, uses a *signature-based* parse. While this option is more limited in merging records from one table to another, this turns out to be a unique way in parsing a blob

of data whether it be from memory or from a fragment of a database. All three approaches are designed into the tool for the analyst to use. More discussion on these options are discussed later.

# <span id="page-4-0"></span>**2 Databases Targeted by this tool**

#### <span id="page-4-1"></span>**2.1** *places.sqlite* **Database**

Mozilla's *places.sqlite* database has a number of tables of interest to the analyst. Below is a diagram of these tables and their relationships to each other. Keep in mind not all the tables, as well as fields in the tables, may be present in the older Firefox browser versions. The same can be said of the fields that comprise each of the tables. Some fields may not be present in the older Firefox versions.

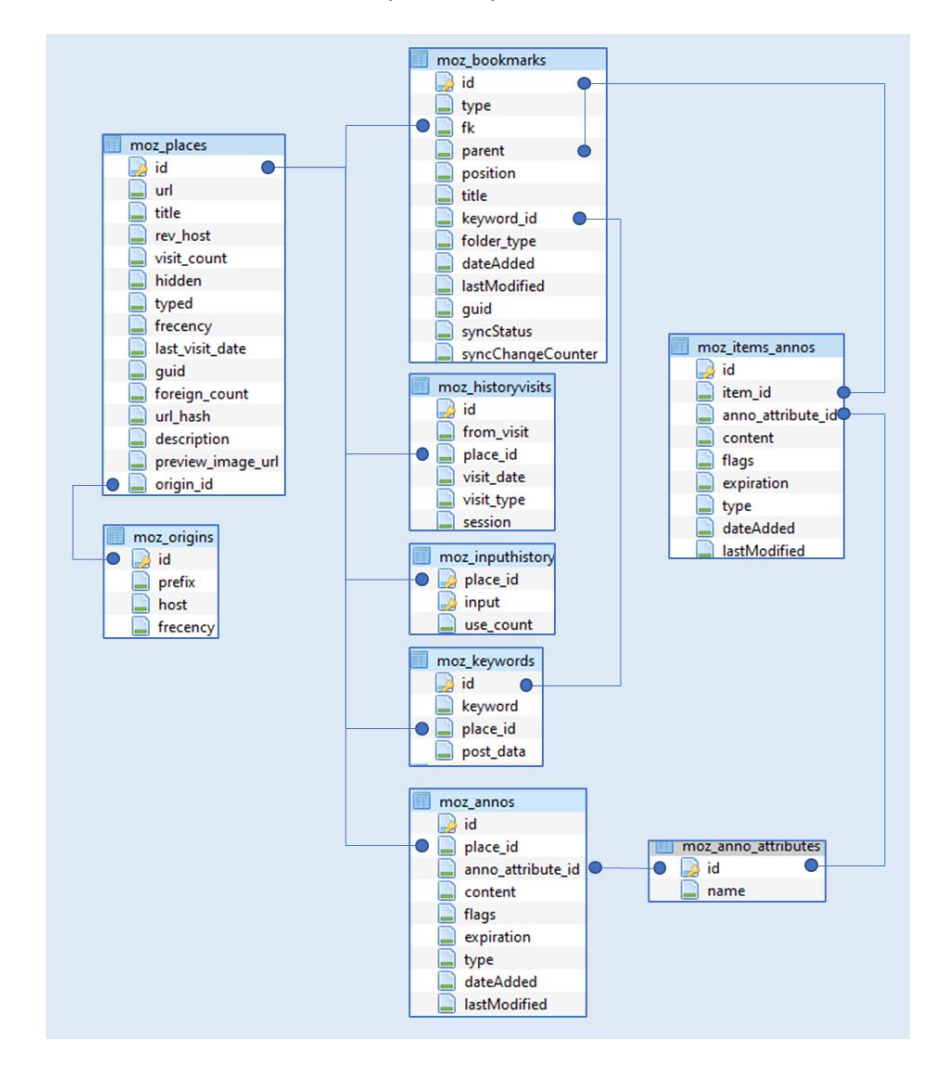

The table relationships are shown by the lines connecting one table to another. These relationships will have an effect on the number of records that will be outputted by the *msp* tool. For example, the tables *moz\_places* and *moz\_historyvisits* have what is called a 'one to many' relationship. The

*moz\_historyvisits* may have many linked records to only one entry in the *moz\_places* table. Therefore, after merging the data from the *moz\_historyvisits* table to the *moz\_places* table, one most likely will get more records in the output of the report then the number of records in the *moz\_places* table. This is because each parsed line in the output has taken the 'one to many' relationship and converted it to a 'one to one' relationship; where each line in the output shows one *moz\_places* entry and one *moz\_historyvisits* entry. If there was a second *moz\_historyvisits* entry for the same *moz\_places* entry, that would constitute a separate output line. Outputting the data this way allows the various timestamps recorded to be digested better by other tools.

This behavior exists across other tables as well, assuming there are multiple entries from one table referencing a single entry in another table.

#### <span id="page-5-0"></span>**2.2** *cookies.sqlite* **Database**

The *cookies.sqlite* database has one table of interest shown below.

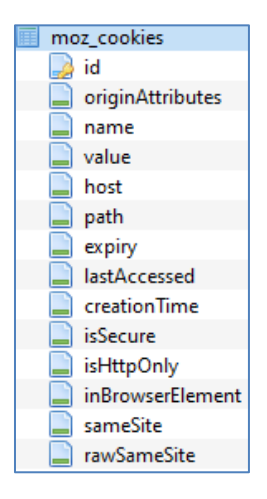

#### <span id="page-5-1"></span>**2.3** *downloads.sqlite* **Database**

The *downloads.sqlite* database is only seen with the older versions of Firefox. The newer versions store the download data within the *places.sqlite* database. The *msp* tool can extract these records from either database. Shown below is the database that exists with the older version of the Firefox browser.

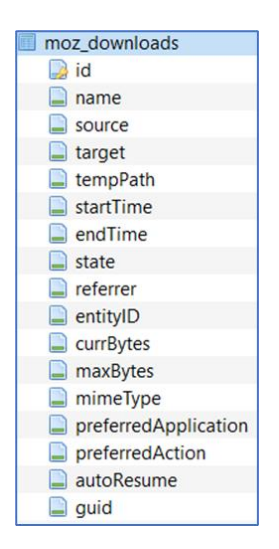

## <span id="page-6-0"></span>**2.4** *favicons.sqlite* **Database**

The *favicons* are either stored in the *places.sqlite* database under the table *moz\_favicons* or in a separate database called *favicons.sqlite*. The older versions of Firefox stored the Favicons in the *places.sqlite* database and the newer versions are stored in a separate database. The *msp* tool can extract these records from either type.

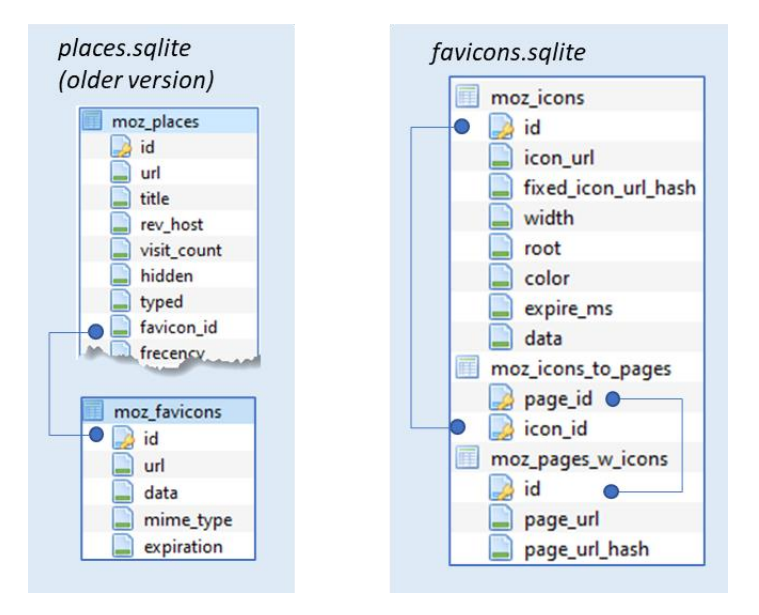

#### <span id="page-6-1"></span>**2.5** *formhistory.sqlite* **Database**

The *formhistory.sqlite* database has two tables. One table is for deleted *form history* records and the other table for the *form history*. The *msp* tool only extracts records from the *moz\_formhistory* table.

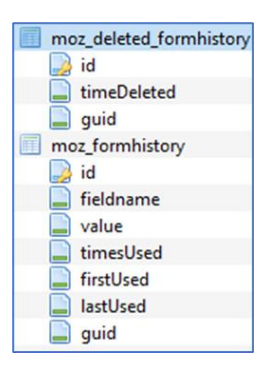

## <span id="page-7-0"></span>**2.6 Location of the SQLite databases**

Mozilla Firefox SQLite database artifacts are located in the user's directory. This varies depending on the operating system used. Below is a table that breaks out the location by operating system.

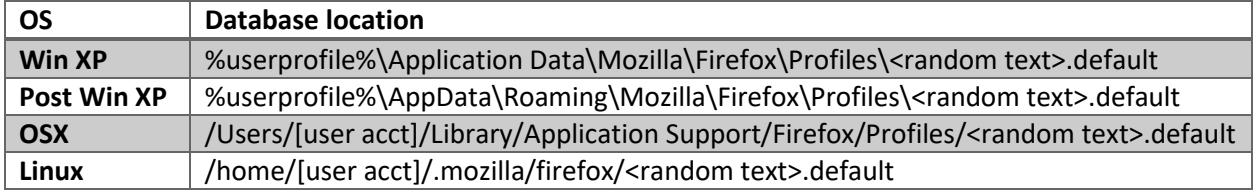

## <span id="page-8-0"></span>**3 How to Use** *msp*

The screenshot below shows the options available. The output formatting options are similar to the rest of the TZWorks tools. The output can be rendered in one of the three formats: CSV, *Log2Timeline*, or *BodyFile* (*Sleuthkit* format).

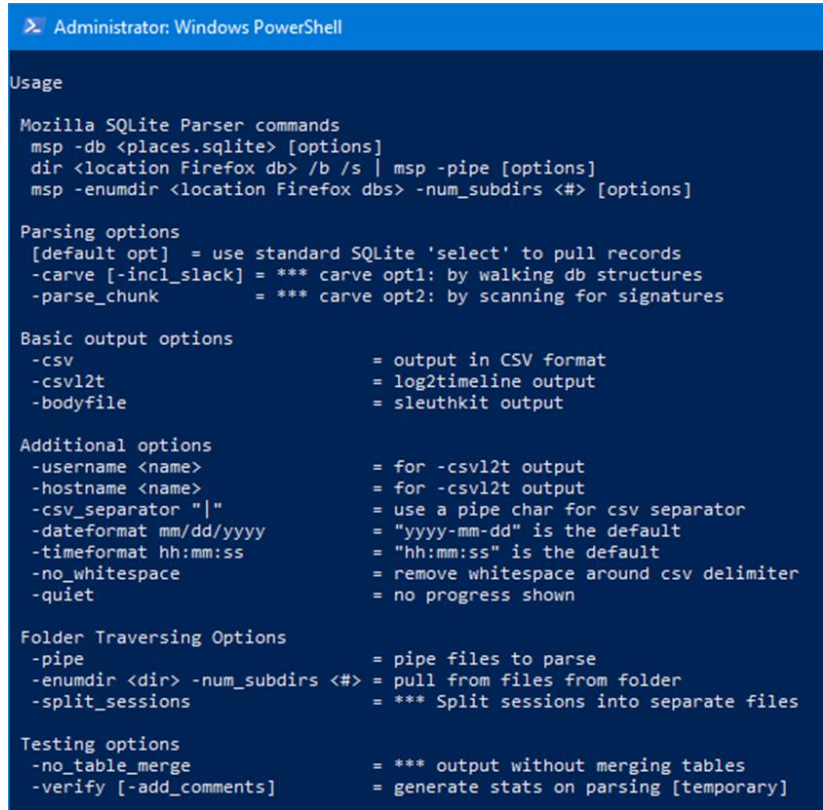

To process SQLite database files, one can either target a folder or individual database files. The tool will automatically determine which database type/schema version to use and adjust the parsing engine accordingly. In fact, when parsing many subdirectories of artifacts where each subdirectory is a different account or machine, the tool will dynamically adjust for the version of the database being parsed at that time and keep the record content data sorted.

If processing a directory of database files (either by using the *-pipe* command or the *-enumdir* command), the tool will look for the Mozilla directory structure starting with the "Profile" folder to indicate when to start parsing.

#### <span id="page-8-1"></span>**3.1 Targeting Specific Database files**

If one wants to target a specific database, use the *-db* option. Without any specific parsing parameters, the default parser uses the Structured Query Language (SQL) in combination with the statically linked SQLite library to extract the records in the various tables in the database. Below is an example of doing this.

>msp64 -db c:\dump\places.sqlite -out results.csv

The default output is rendered in pipe delimited text and has 11 fields. These fields are explained in the section on *CSV Field Names/Meaning*. To allow flexibility with rendering differing data types across the differing tables and databases in the output, some of the fields make use of a quasi-JSON like format; this allows records with different fields across various tables to be rendered in one CSV/delimited format. Below is a sample output.

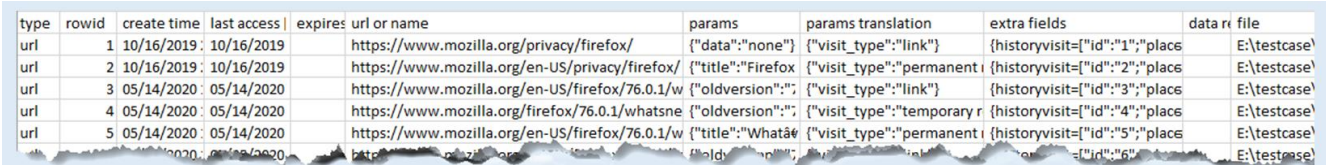

The tool will try to show all the associated fields for each record. Those that are not normally looked at, are shown in the 'extra fields' column, where each field is annotated by a 'name of field/value of data' pair. Many of the items of interest such as timestamps and URL have their own dedicated columns.

If running the tool with either the *-carve* or the *-parse\_chunk* options, the '*data record sources'* field will be populated with the offset of the record. For example, running the same command above but specifying carve as the parse algorithm, yields the same data above, but with the *data record sources* field populated.

#### msp64 -db c:\dump\places.sqlite -out results.csv -carve

data record source(s) {moz\_historyvisits=["src":"carve main"; "record offset":"0x0005ffee"];moz\_places=["src":"carve main"; "record offset":"0x0001fccf"]} {moz historyvisits=["src":"carve main"; "record offset":"0x0005ffdb"];moz places=["src":"carve main"; "record offset":"0x0001fbfa"]} {moz\_historyvisits=["src":"carve main"; "record offset":"0x0005ffc9"];moz\_places=["src":"carve main"; "record offset":"0x0001fb72"]} {moz historyvisits=["src":"carve main"; "record offset":"0x0005ffb5"];moz places=["src":"carve main"; "record offset":"0x0001faec"]} {moz\_historyvisits=["src":"carve main"; "record offset":"0x0005ffa1"];moz\_places=["src":"carve main"; "record offset":"0x0001f9f2"]}

This gives one the location information necessary to analyze the data in a hex editor to verify the results, if desired.

#### <span id="page-9-0"></span>**3.2 Integrated Parsing Algorithms**

The *msp* tool offers three possible parsing algorithms to choose from; these are outlined below:

- 1. *Default* option. This option uses the internal SQLite library that is statically linked into the tool to perform a *SQL-Select* statement on the database under analysis. It is sensitive to corrupt databases.
- 2. *Carve* option. (*-carve*). This option uses a TZWorks based set of algorithms to traverse the SQLite data structures to parse the records in the database. It relies on the database's schema and internal tree-based structures to find the data. This option appears to work fine even if the database cannot be opened via the standard SQLite library. When corruption is present, this option will skip bad records and will attempt to go to the next one. It also looks at unused space for any records that may be present using the *-incl\_slack* option.
- 3. *Signature-base* option. (*-parse\_chunk*). This option *does not* make use of the SQLite schema or tree-based structures in the database to locate records. Instead, it looks for pre-defined signatures in order to locate records and parse them. Empirical testing has shown this approach works from either a fully intact database, a corrupted database or a partial blob of a database. While this option can pull valid records, it truncates the data when a record spans multiple SQLite-pages. For any records that are truncated, the output will be annotated with a flag identifying it as such.

## <span id="page-10-0"></span>**3.2.1 Algorithms and their Pros/Cons**

The benefit of the *default* option is its usefulness for verification and validation purposes. Given that the tool can produce the same output for any of the three available parsing options, one can use the *default* option as the base option to compare other parsing algorithm results. In this way, one can easily verify whether the *carve* option and/or *signature-based* option works, simply by comparing the results to that of the *default SQL-Select* option.

In most cases, the *carve* option (*-carve*) is a better choice over the *default* option, simply because is returns the same, if not more, results. If invoking the sub-option *-incl\_slack*, the tool has the ability to detect unused space and switches to a *signature-based* scan for those areas.

Surprisingly, the *signature-base* option (*-parse\_chunk*) competes very well with the other two options. Keep in mind, this option relies strictly on unique signatures being accurate for its success. While the other two options can dynamically adjust their parsing engine based on the schema identified in the database, the *signature-based* option cannot. Depending on the number of recoverable records in the database, it is possible for signature-based option to extract more records than the other options, however, the user is cautioned, that more records do not necessarily mean accurate data. For example, if one passes in a file that contains the contents of a disk volume, with the intent of extracting all the Firefox artifacts from that image, then the user may get multiple false positives on certain table records. The *msp* tool does a good job of statistically pulling out table entries that have many fields versus those tables that only have a few fields. Therefore, certain table entries will have less false positives than others.

The other issue to consider with the *signature-base* option is the merging operation from data in one table to another table (based on some relationship between the tables) may or may not make sense.

For example, if a timestamp from one table is merged with data from another table, and the data is not in sync (from a chronological point of view), then the resulting merged record will mislead the investigator of an event's occurrence time-wise. The other pitfall with the *signature-based* scans, which was mentioned earlier, is that approach will truncate the data if a record overflows into multiple databases pages; the *signature-based* scan will only report on data found in the initial page.

To handle the data accuracy issue, refer to the section on "*Merging of Data between Tables*". In conclusion, despite the negatives for the *signature-based* parse, it is the only choice if analyzing partial chunks of database fragments, whether from memory or disk images.

#### <span id="page-11-0"></span>**3.3 Modified CSV Output**

When parsing various databases, where a database type can have differing tables and each table translates to differing schemas or fields, one of the challenges in report generation is how can one get all the varying data fields into a common CSV format. The simple answer is to invoke the *Log2Timeline* option (*-csvl2t*), or the *Sleuthkit BodyFile* option (*-bodyfile*). These are excellent options to achieve this, since these formats have custom pre-defined fields. They are defined in such a way, so that the format allows for dissimilar datasets by assuming all record will have at least a timestamp and description of the event that occurred. These formats also contain fields for generic data for notes and comments.

The above formats, because of their nature, can take one record and create multiple CSV entries if an entry contains multiple differing timestamps. Therefore, if one desires to output a single CSV line per record, then some of the fields need to be designated as variable in nature. Leveraging off of the concept of the *-csvl2t* format, one can accomplish this by creating some static fields as well as some general-purpose fields. For the default or the *-csv* option, the *msp* tool does just that. Specifically, there are a few static fields where the types are set, but there are others where a quasi-*JSON* format is used. In this way, many of the fields of a record can be outputted in a way where like-fields, such as *Type of record*, *RowID*, *Timestamp*, and *URL* are static, but the other general-purpose fields can contain differing types of data. For general-purpose data, the quasi-*JSON* format used by the *msp* tool consists of outputting the data in a *name/value* pairing relationship.

#### <span id="page-11-1"></span>**3.4 Type Designations**

The output will render two types of designations. The first is as result of merging records from tables in the accordance with the schema of the database. For this case, the following designations are used:

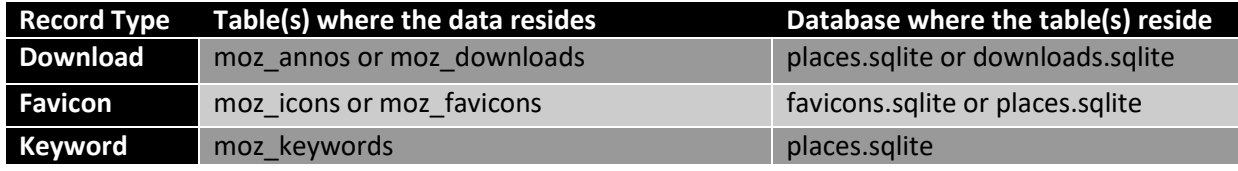

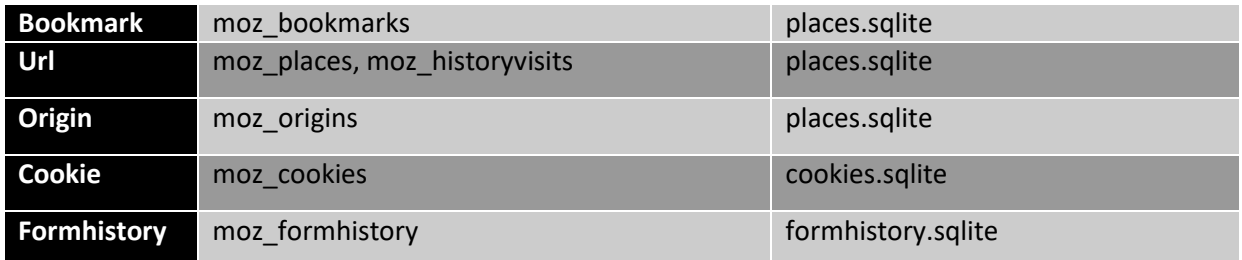

Alternatively, if merging of records from tables is turned off (via *-no\_table\_merge*), then the type designations may specify be the actual table name where the data came from. These table names are shown in section on "*Databases targeted by this tool*".

In addition to the record types shown above, there are some cases were the type is supplemented with an extra word, such as *Trunc*, which means the data was truncated. This only occurs with using the *signature-based* scan (*-parse\_chunk*). This is because the data in the record spans multiple database pages and for *signature-based* scans, only the data in the initial page is parsed.

#### <span id="page-12-0"></span>**3.5 Processing Multiple Databases**

If desiring to process many database files in one pass, one can put the artifact databases in separate subdirectories that share a common parent folder (or just enumerate them on a live system) and use the *-pipe* option like so:

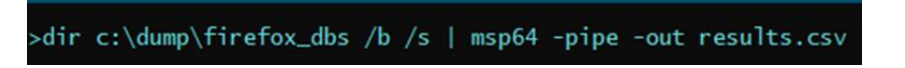

To be more discriminating one can use the *-enumdir* option along with the sub options *-num\_subdirs* and *-filter* like so. This allows one to target a certain level of subdirectories and only files with the extension *sqlite*.

#### >msp64 -enumdir c:\dump\firefox\_dbs -num\_subdirs 10 -filter "\*.sqlite" -out results.csv

The above command will process all the databases contained in the *c:\dump\firefox\_dbs* folder and subfolders. The results of parsing all the databases found will be put into the file *result.csv*. To help distinguish which lines corresponds to which database file, an extra field is appended to each record identifying the source database.

#### <span id="page-13-0"></span>**3.6 Merging of Data between Tables**

Certain tables contain relationships between them, where data from one table is meant to be combined with another table in order to populate all the fields for a record. The relationships between the Firefox database tables are shown in the section on "*Databases Targeted by this Tool.*" The *msp* tool will, by default, try to use these relationships and merge the data between the tables appropriately. Each merged dataset will be treated as a separate record to be outputted into the report. For example, if the records from three tables make two records after the data is merged, only the two merged records will be outputted by this tool in the report.

On the flip side, if one has two tables to be merged and they have a '*one to many*' or '*many to one'* relationship, then the tool will try to create a '*one-to-one*' relationship in the results that are outputted. A good example is the *places.sqlite* database, where a '*one to many*' relationship exists with the *moz\_places* table and the *moz\_historyvisits* table. One *moz\_places* record can have one or more *moz\_historyvisits* records. Since the *moz\_historyvisits* record has its own timestamp when the visit occurred, to create a proper timeline of events, one needs to duplicate the *moz\_places* record data to account for all the *visits* record data. This action of duplication of data from the *moz\_places* record creates the '*one-to-one*' relationship in the output. Unfortunately, this gives the perception that there are a large number of duplicate records. Whether it be with the *moz\_places* to *moz\_historyvisits* relationship or some other table to table relationship, inevitability, there will be duplicates where some of the records outputted will match each other, especially when considering parsing deleted records out of unallocated space. This tool does not make the determination whether the records it parses are duplicated or not; it just outputs all the data.

In some cases, one may not want this merging to take place, and may want to see all the un-merged data from each table separately outputted as a separate record. This behavior can be done by invoking the *-no\_table\_merge* switch. This option only works with the *default* or *-csv* output modes (and does not work with *-csvl2t* or *-bodyfile*). This is because not all table records that are parsed by this tool have a timestamp associated with them, which the *-csvl2t* and *-bodyfile* formats rely on.

The main *use-case* for the *-no\_table\_merge*, is when one processes chunk of data (i.e. consider a partial memory dump, volume dump or a partial database file) which contains some Firefox artifacts. In this case, any records extracted from partial tables may relate to one computer's account Firefox data, but not to another account. Alternatively, using the same example, assume there is only one user account on the computer; what could happen is that a parsed timestamp from one table may be out of sequence, from a chronological perspective, from data in another related table. Therefore, any merge operation in the above cases is dubious at best, since there is really no good way to tell if the merge operation will yield accurate results.

## <span id="page-13-1"></span>**3.7 Parsing Firefox Artifacts from Memory or a Disk Image**

If one wishes to parse artifacts from a file-based archive that contains a memory or a disk image, then one would use the *-parse\_chunk* option. During the parsing operation, the tool uses a *signature-based* scan looking for records. Below is an example of performing this operation on a VMWare memory image. Notice we incorporated the *-no\_table\_merge* option as well, since we do not want to merge table data together. This is done as a precaution in case there were multiple instances of Firefox artifacts at one time or another; each instance, in this case, would represent a different user account on the system. Merging table data from one user to another user would yield incorrect and misleading results.

#### >msp64 -db c:\dump\test\_image.bin -parse\_chunk -no\_table\_merge -out results.csv

Notice in the command shown, that we still use the *-db <file>* syntax even though the file we are parsing is not a database, but is an image of physical memory stored as a file.

The same type of scan can be done on any image that is not encrypted. The only restriction here is that the image (memory, volume, disk or chunk of data) has to be identical to the system it came from. The key here is the SQLite records being scanned/parsed need to be preserved in their original form.

The last point to mention is if the *msp* tool detects a *very large* file is being processed for analysis, it will complain if you are not using the option *-parse\_chunk*. Also, *msp* will complain if either the *-csvl2t* or *-bodyfile* output options are used for *large file* analysis, since only the *-csv* (or the default) output option is allowed for this situation. This limitation is hardcoded into the tool. Furthermore, it will automatically switch into the mode *-no\_table\_merge* for very large files. The term '*very large*' in this context are sizes not normal for individual Firefox databases, so an arbitrary size above 130 MB is used for this threshold.

#### <span id="page-14-0"></span>**3.8 Bypassing the Embedded SQLite library**

The *msp* tool has the SQLite library embedded into the binary. More information about this is discussed in the section *Use of the SQLite Library*. The *msp* tool makes use of this library in the default mode when parsing.

Sometimes, however, one may not wish to use the SQLite library for analyzing tables and extracting records, so an option was added to bypass the SQLite library and use the *TZWorks* internal SQLite algorithms to parse the database. This functionality can be invoked in one of two ways: (a) with the *-carve* option or (b) the *-parse\_chunk* option. Out of the two options, one should opt for the first, the *-carve* option. This option will try to traverse the internal SQLite data structures in the database (even corrupted ones), and should extract all the same information as if using the normal SQLite. The

difference here is the *-carve* option is more immune to database corruption or database lockdown than the *default* option.

The purpose for the second option *-parse\_chunk*, is to go a step further and operate on only a subset of the database. More specifically, if at least a page of the database is available, this option will try to make sense of any records it finds. The limitations of this option include: (a) it will not be able to handle overflow records between SQLite pages, and (b) it may not be able to provide joins between tables that have a relational aspect. The *-carve* option discussed earlier, however, will handle the overflow of data between pages and perform the necessary joins between tables that have dependencies between them. The benefit of the *-parse\_chunk* option is that it can handle pulling out records from a journal file independently of the main database file, whereas the other two options cannot.

## <span id="page-15-0"></span>**3.9 Splitting the Mozilla Sessions into Separate Files**

One of the use-cases requested was to run a parsing tool against a system with multiple accounts and breakout the parsing results by account into separate files. Initially added with the companion *mcp* tool (for processing Mozilla Cache files), this capability was extended to this tool. The option is *-split\_sessions* and it can be used with the directory enumeration options *(-enumdir* or *-pipe*). This option tells the *msp* tool to take whatever was specified as the output file to be appended with a session number along with the random string used by the Mozilla folder name. This assumes that the starting folder includes the user's account folder/subfolders. Below is an example using this syntax.

#### >msp64 -enumdir c:\users -num\_subdirs 15 -filter "\*.sqlite" -split\_sessions -out results.csv

When the processing is done, one will have a number of files (one per Mozilla session). The output notation will be something like what is shown below. The output name specified (in this case "results") will be the part of the name with an incremented number along with the folder name used by Mozilla for that session.

#### <span id="page-16-0"></span>**3.10 Verification and Validation**

All tools need to tested with some form of verification to ensure their results are accurate. Part of that testing is to validate the tool's functionality across different artifact versions. If the tool developer can automate this testing, then it allows the developer to test the tool across many datasets quickly. This in turn quickly identifies inconsistencies and problems so that a wide range of bugs can be diagnosed and fixed.

Normally, the developer tries to do as much of this testing before sending a tool out to clients. In the case of Firefox, however, since it has a history of changing the schemas across versions so that they are not backwards compatible, we decided to temporarily add an option for clients to run this type of verification on their own, if they so choose. To this end, the *msp* tool incorporates the *-verify* option to aid in this purpose.

The *-verify* option internally invokes all three parsing engines in sequence to parse the same database so it can compare the results of all three. Simplistically, if all the results match, then the confidence is very high the tool is working as designed. If the results do not match, it will be because a version of Firefox is being analyzed where the tool may work with one of parsing engines, but not the others. The first parsing engine most likely to have problems will be the *signature-based* parsing, since it more sensitive to schema changes. In contrast, the default *SQL-Select* type parsing engine should be the most robust if there are schema changes, because it will key off of specific field names, which typically are more consistent across versioning. Either way, the purpose of the *-verify* option is to provide an internal test to alert a user if any issues are found.

The nice thing about the way this option was implemented, is not only does it check the internal parsers against themselves, but it also outputs critical diagnostic data that can be used by TZWorks to help improve the tool. To ensure no personal information is outputted, the *-verify* option sanitizes the results so that it does not contains private/confidential information from the raw artifact. The output primarily contains metadata from the SQLite internal structures. This causes the data generated to be cryptic and only useful for machine type learning/statistics. An additional sub-option was added (*-add comments*) to annotate some additional commentary to the results; this provides some extra information for the user if a test passed or failed and why.

#### >msp64 -db places.sqlite -verify -add\_comments -out verify\_results.txt

As mentioned earlier, the data produced is mostly cryptic since it contains statistical information about the database and records being parsed. This statistical information, if sent back to TZWorks, will help us improve our parsing engines for future releases.

Below is a screenshot of one of the entries in the results after running this test. For each database processed, there will be information about the various table schemas of interest. From this we can see if the schema has been updated from one version to another. In addition, the output shows the number of records parsed by each engine, the signatures found, and so on.

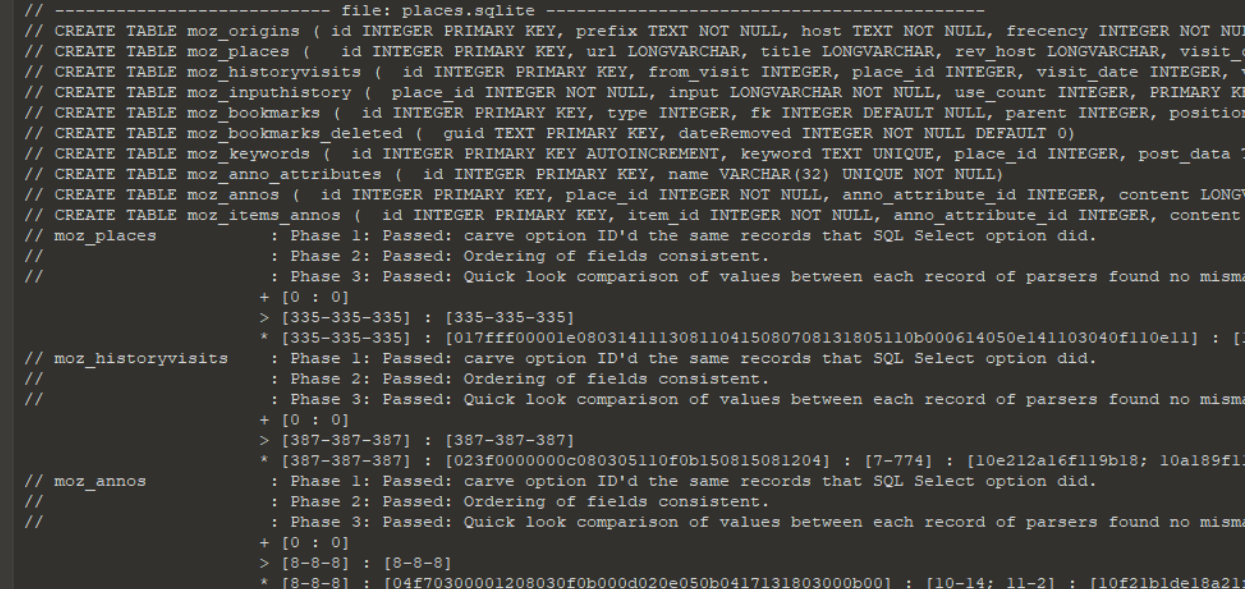

One final comment on the *-verify* option. This is not a do-everything type built-in test. While it is very capable and provides a wealth of information, the biggest limitation of this test is that it only compares un-merged tables records. Therefore, if there is an error during a merge operation between some *tableto-table* relationship, it is not included in the battery of tests used by the *-verify* option. The other testing shortfall is the last (phase 3) test only compare the first two parsing engines resulting values and doesn't consider the third parsing engine (signature-type scan). These shortfalls may be something added in the future, but for now the purpose of this automated testing is to: (a) capture differences in various Firefox formats, (b) identify issues with the various parsing engines in the tool so they can be fixed quickly, and (c) get more empirical results as it pertains to *signature-type* scanning, since this engine at its core relies on statistical data.

## <span id="page-17-0"></span>**4 Use of the SQLite Library**

The databases that are targeted by the *msp* tool are SQLite databases. For the purposes of the *msp* tool we statically link in the SQLite library to ensure the tool has minimal dependencies. The source code for the SQLite library is an amalgamation of the SQLite 'C' source files, version 3.32.3. More information about SQLite, the documentation and the source code can be seen at the official SQLite website [\[http://www.sqlite.org/\]](http://www.sqlite.org/).

Normally when we build a tool to parse a raw artifact, we prefer not to use outside libraries, however, in this case, the SQLite library has an option to open a SQLite database in '*read-only'* mode. From the testing done and from the documentation, it appears that this is acceptable for this release.

# <span id="page-17-1"></span>**5 CSV Field Names / Meaning**

Below is a refence of all the CSV fields used and their meanings.

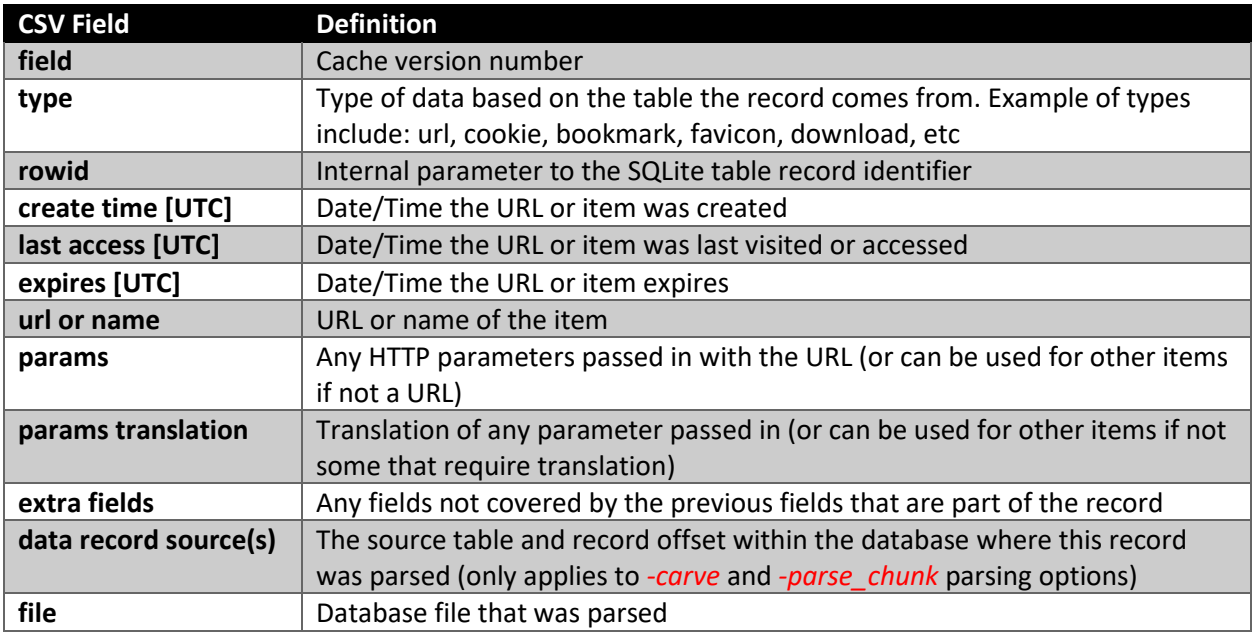

## <span id="page-18-0"></span>**6 Limitations**

This version of the tool has a number of limitations. They are listed below.

- The tool is still prototype in nature being that this is the first version released. It still needs to be tested against various types of files, corrupted files, etc. to ensure the tool can perform consistently.
- The earliest version of the Mozilla Firefox this tool has been tested on is v3.0.1. Therefore, prior versions should not work.
- The *-split\_session* folder enumeration option relies on the Mozilla directory structure as well as the naming convention used by Mozilla. Therefore, if either of these things are changed by Mozilla or if changed by a user, the parsing engine will have unpredictable results or no results at all.

# <span id="page-19-0"></span>**7 Available Options**

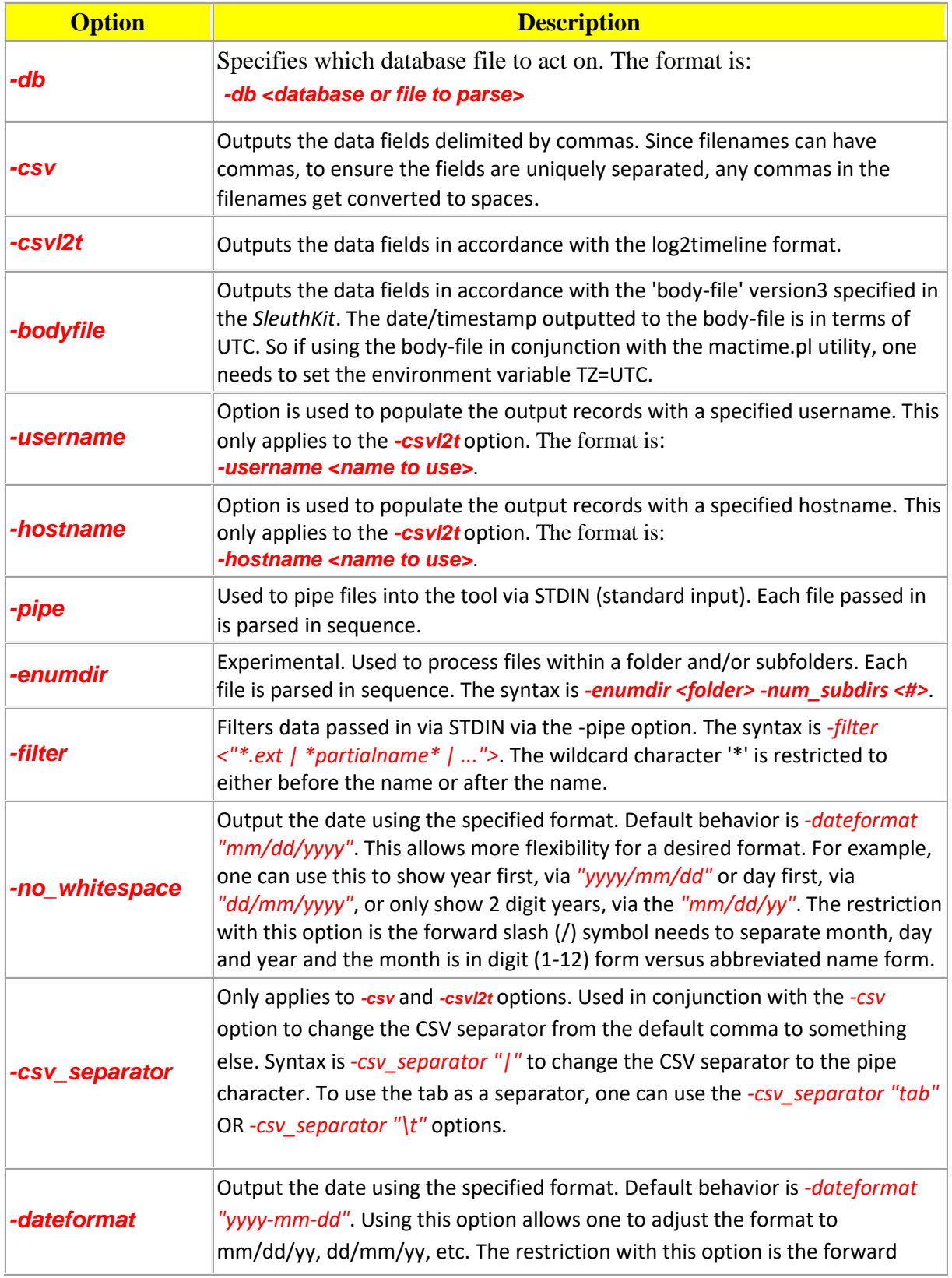

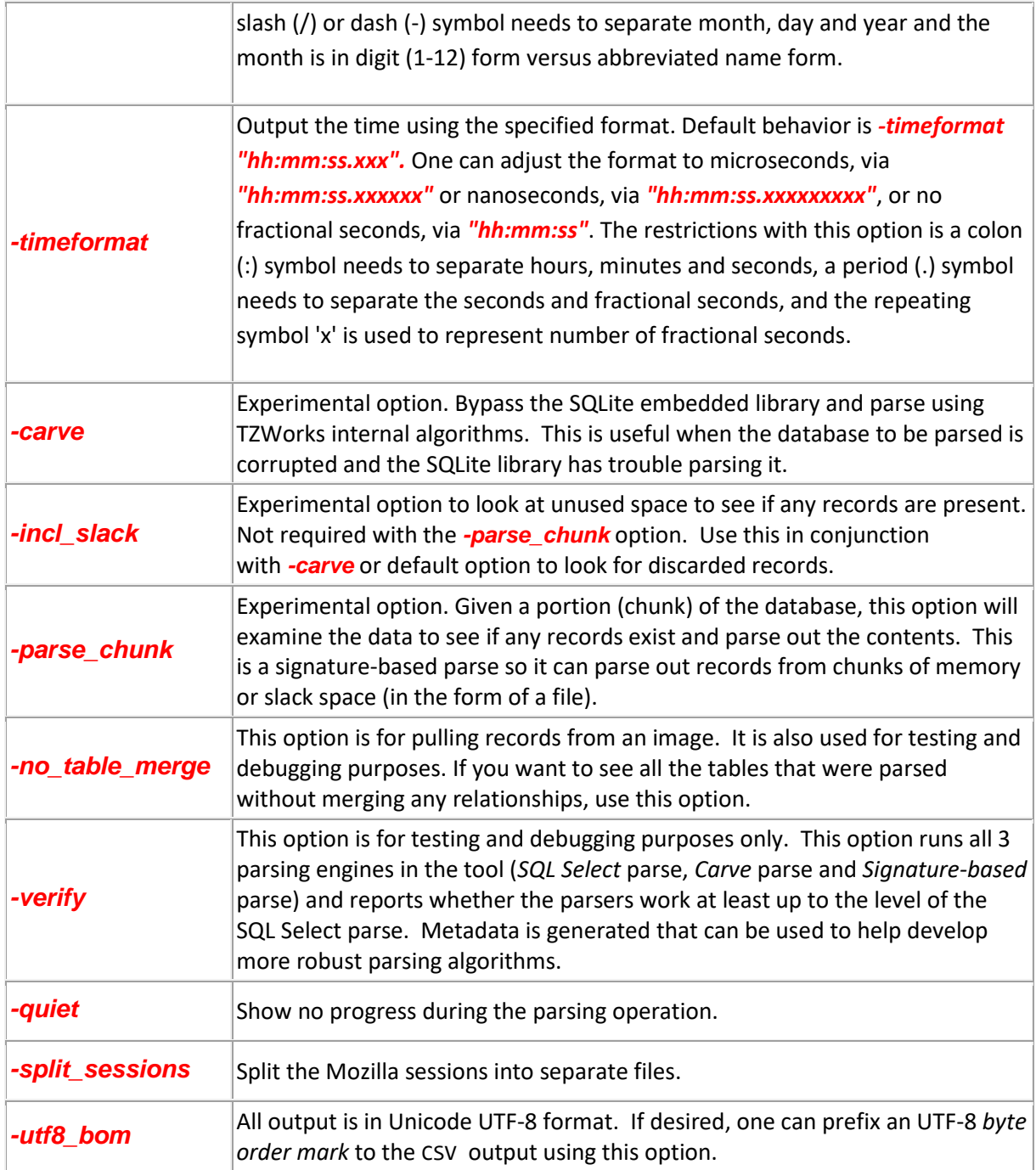

# <span id="page-20-0"></span>**8 Authentication and the License File**

This tool has authentication built into the binary. The primary authentication mechanism is the digital X509 code signing certificate embedded into the binary (Windows and macOS).

The other mechanism is the runtime authentication, which applies to all the versions of the tools (Windows, Linux and macOS). The runtime authentication ensures that the tool has a valid license. The license needs to be in the same directory of the tool for it to authenticate. Furthermore, any modification to the license, either to its name or contents, will invalidate the license.

## <span id="page-21-0"></span>**9 References**

- 1. Mozilla-central Places Databases [https://developer.mozilla.org/en-US/docs/Mozilla/Tech/Places/Database]
- 2. Mozilla Desktop Data Stores [https://github.com/mozilla/firefox-data-store-docs]
- 3. SQLite library statically linked into tool [Amalgamation of many separate C source files from SQLite version 3.32.3].
- 4. SQLite documentation [http://www.sqlite.org].
- 5. DB Browser for SQLite [[http://sqlitebrowser.org/\]](http://sqlitebrowser.org/)